## **Transfer photos from your device to your computer - Windows 10**

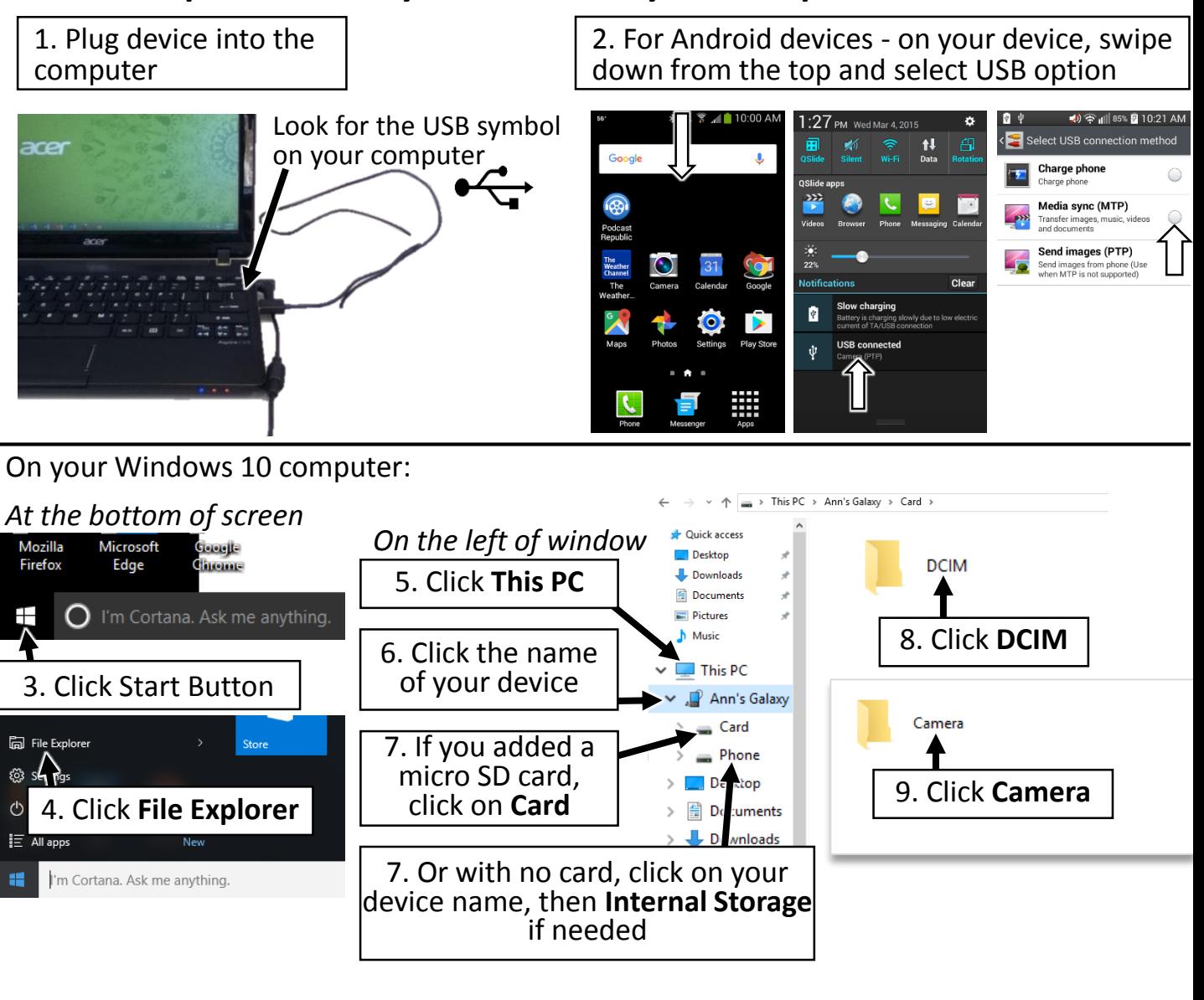

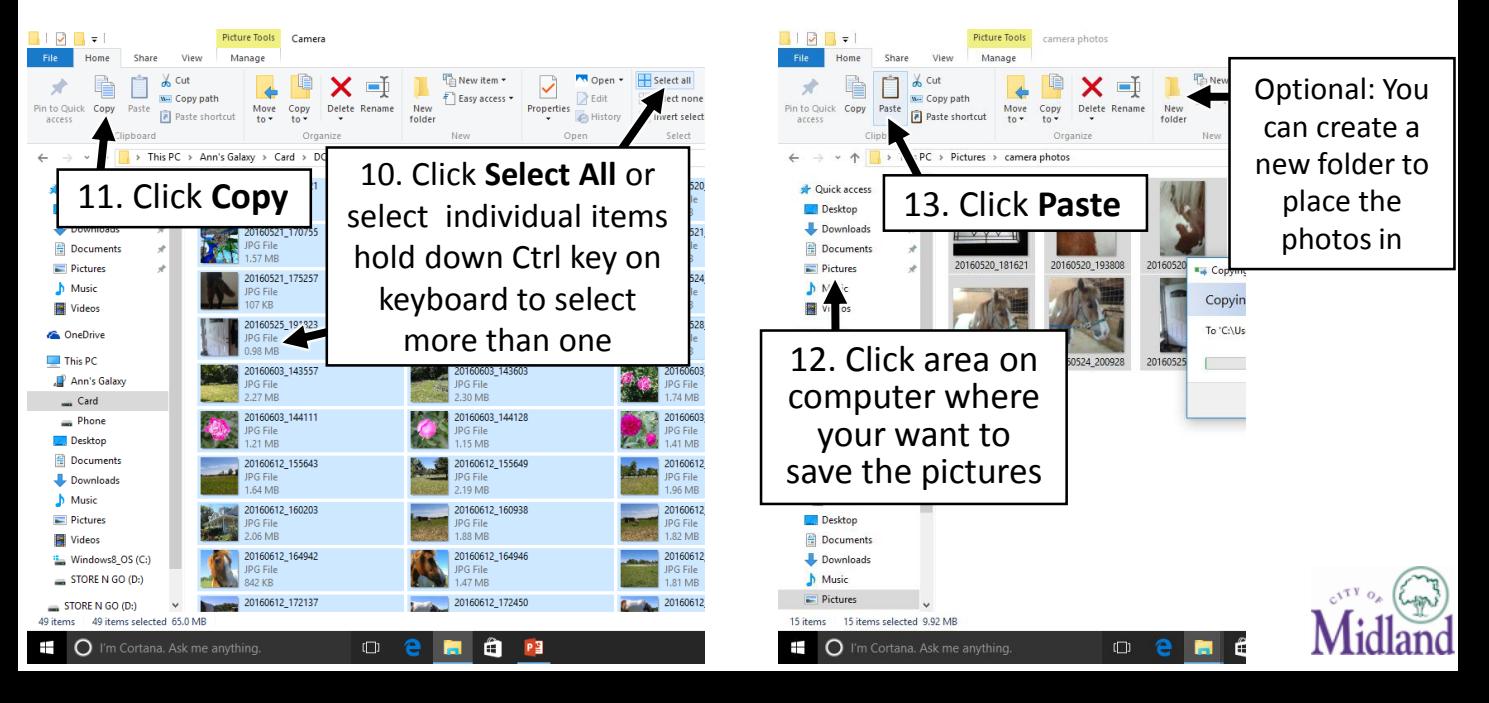

## **Transfer photos from your device to your computer - Windows 7 ect.**

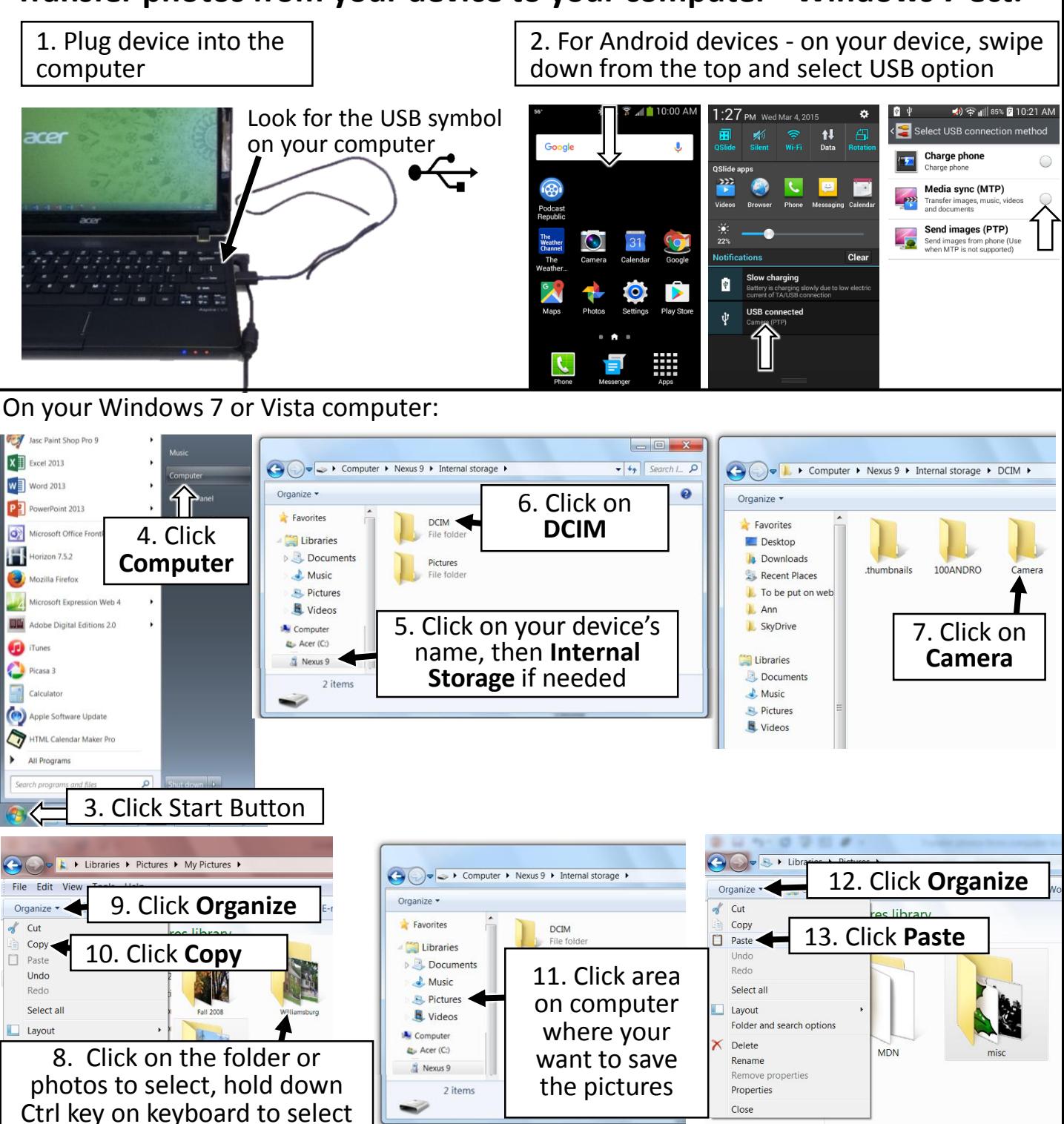

## *Differences in other Computer Versions:*

more than one, CTRL + A to select all in the folder.

**Windows:** Your android device will appear in the Computer or My Computer folder *Windows XP :* Install Windows Media Player 11 to transfer.

*Windows 8*: Press the Windows Key on your keyboard, then folders icon on the taskbar at the bottom.

**Mac:** You will need to install Android File Transfer to complete the USB transfer. http://www.android.com/filetransfer. Your android will appear on the desktop.

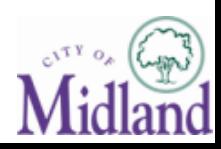